## Horizontal Image Display

1. Click on the Structure tab and select a multi-column structure display:

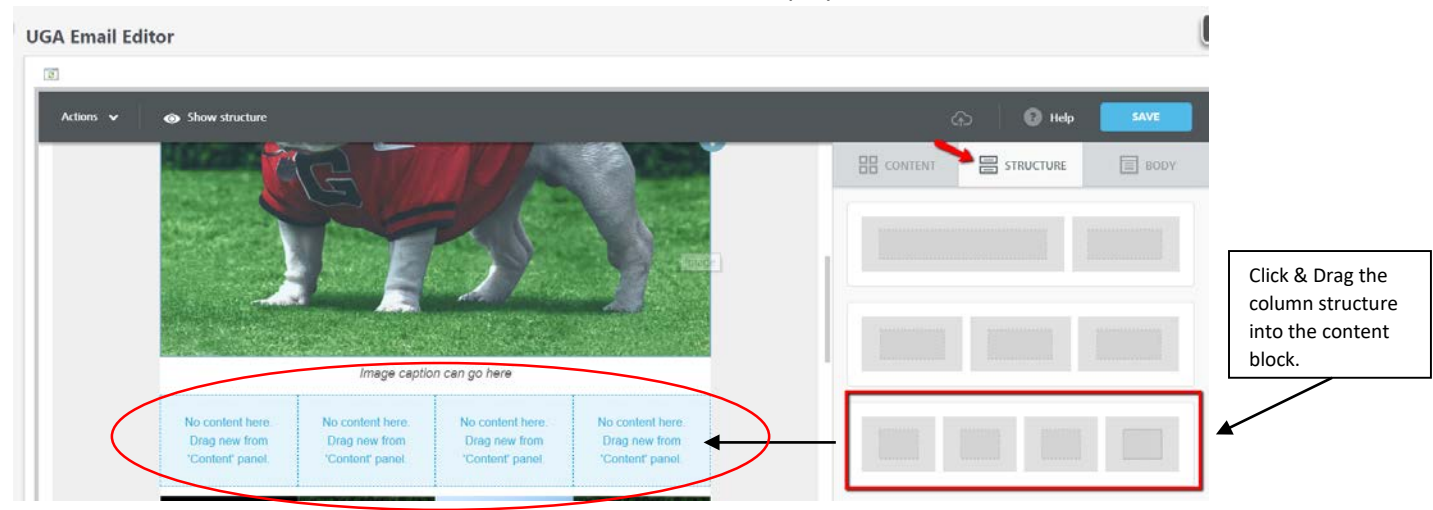

I

2. Click on the Content tab, then click and drag the image placeholder into each column. **UGA Email Editor** 

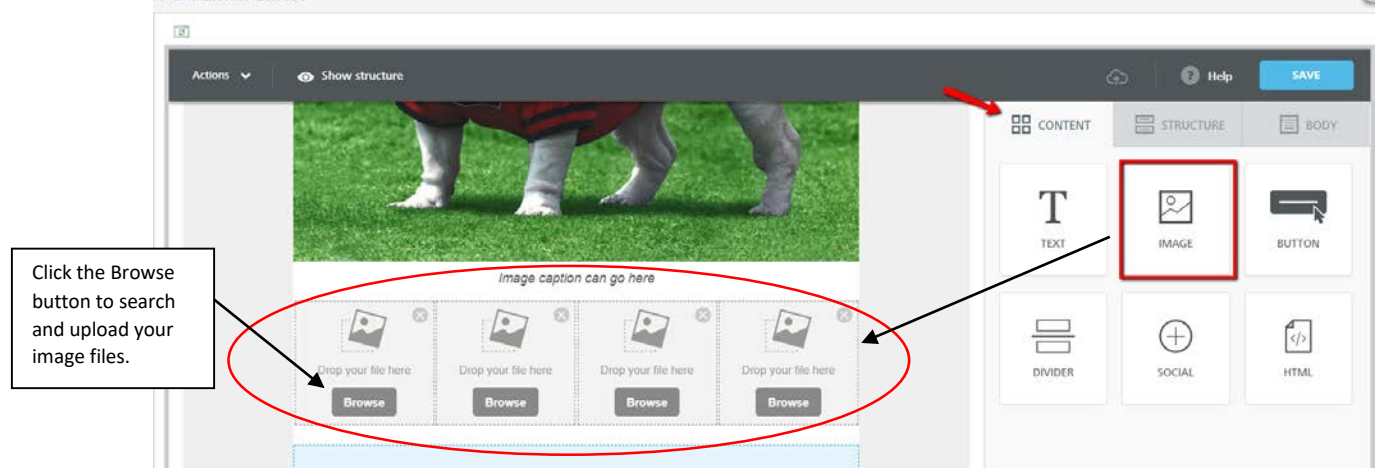

3. Click back on the Structure tab, then click/slide the *Do not stack on mobile* feature:

**UGA Email Editor** 

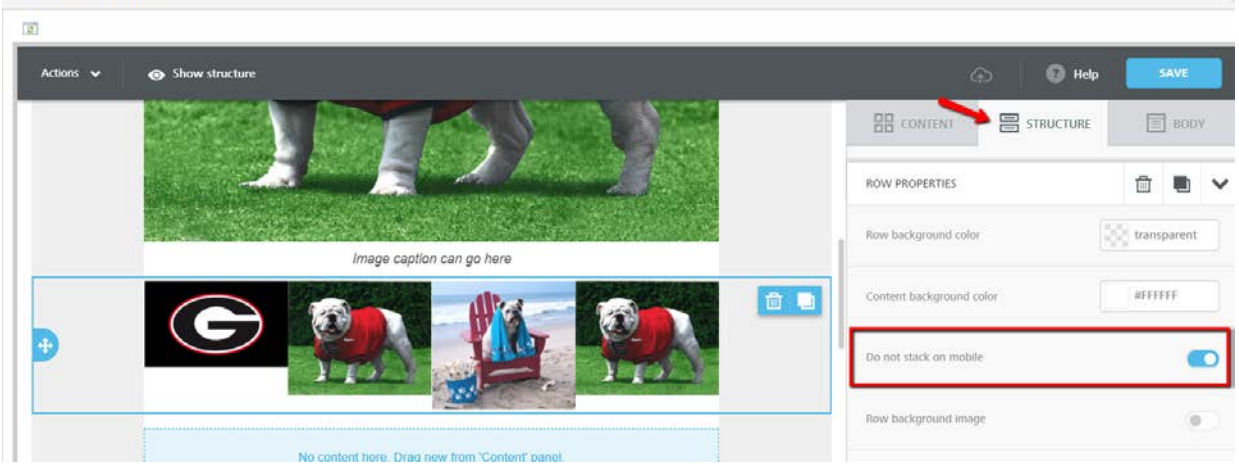

4. Click the *Actions* drop down menu to preview and test:

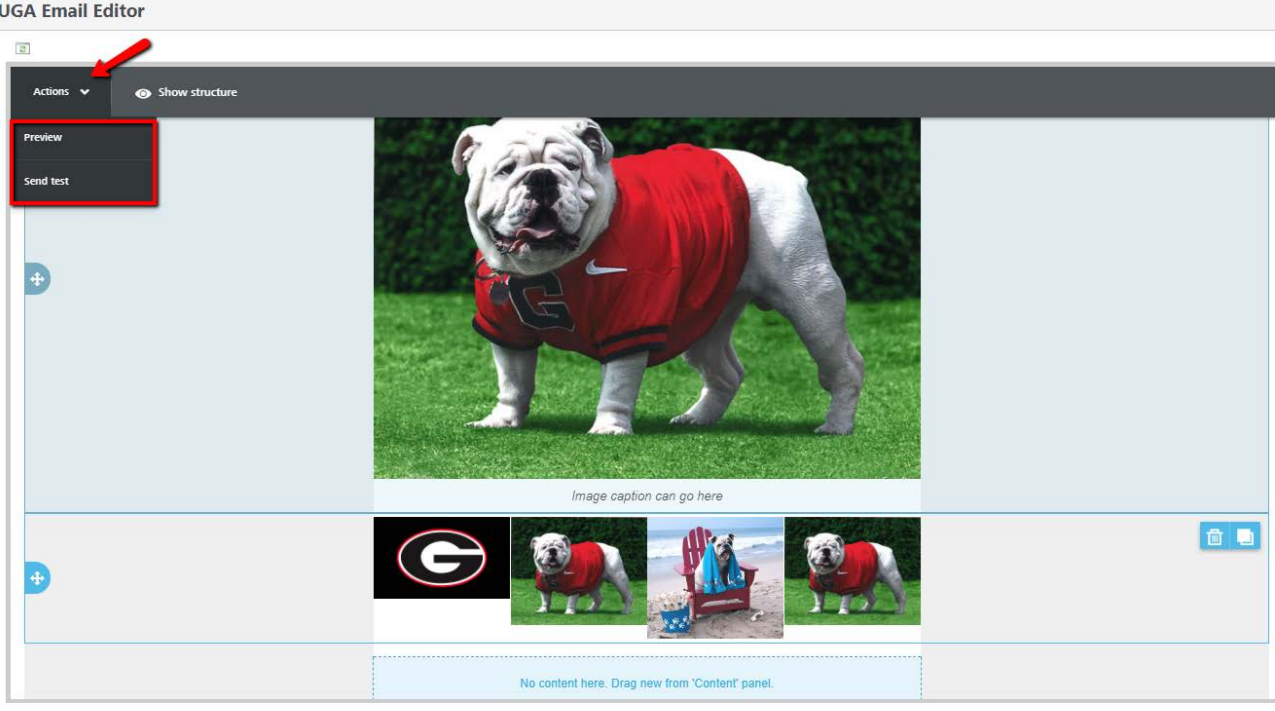

5. In Preview mode, Switch to Mobile to view the new layout:

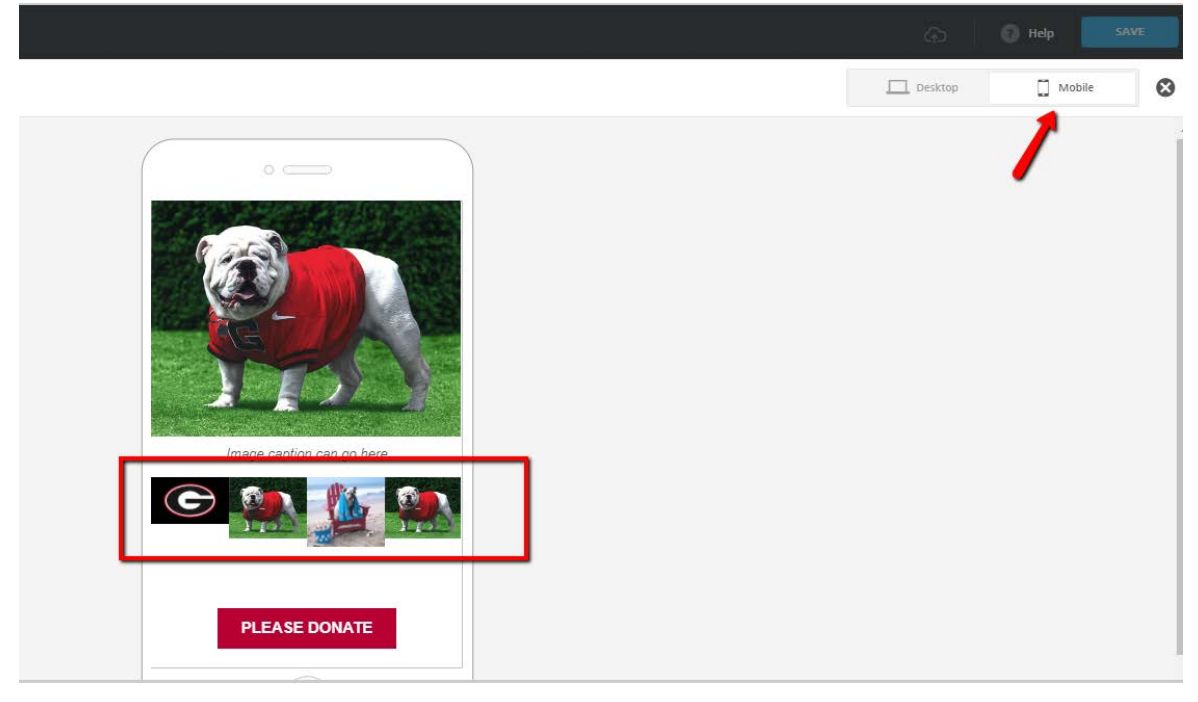